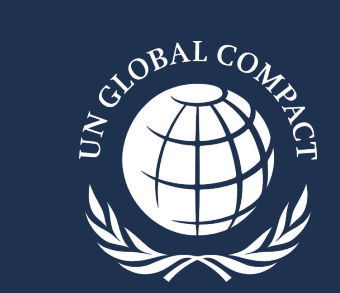

## **COMMUNICATION ON PROGRESS**

2023 Step-by-Step Submission Guide for the Interim Digital Platform

October 2023

### **The 2023 CoP Interim Digital Platform**

- All 2023 CoP submissions must be completed through the interim digital platform
	- Participants must sign the CEO Statement of Continued Support; and
		- **- Complete digital questionnaire** *(strongly preferred)***; OR**
		- **- Upload a sustainability report**
	- Submissions completed through the original platform have been recorded and no further action is required
- Every question must be answered in order to submit the questionnaire
- Only one user can log in to the system to complete the CoP
- All answers will be saved automatically and participants can log out and return to their CoP at a later time
- Participants have until 31 December to submit via the platform to gain/maintain 'Active' status
- The digital questionnaire, sustainability report and optional additional attachments will be publicly available on the participant profile

*Please contact [cop-support@unglobalcompact.org](mailto:cop-support@unglobalcompact.org) or your Local Network for additional support*

**During the 2023 submission period (mid-October to 31 December), follow the link to the interim digital platform, located through KSS on the participant dashboard and:**

#### **The UN Global Compact's main CoP webpage** (Not finalized yet)

#### **The UN Global Compact's [Academy](https://academy.unglobalcompact.org/pages/177/communication-on-progress) [CoP webpage](https://academy.unglobalcompact.org/pages/177/communication-on-progress) (Not finalized yet)**

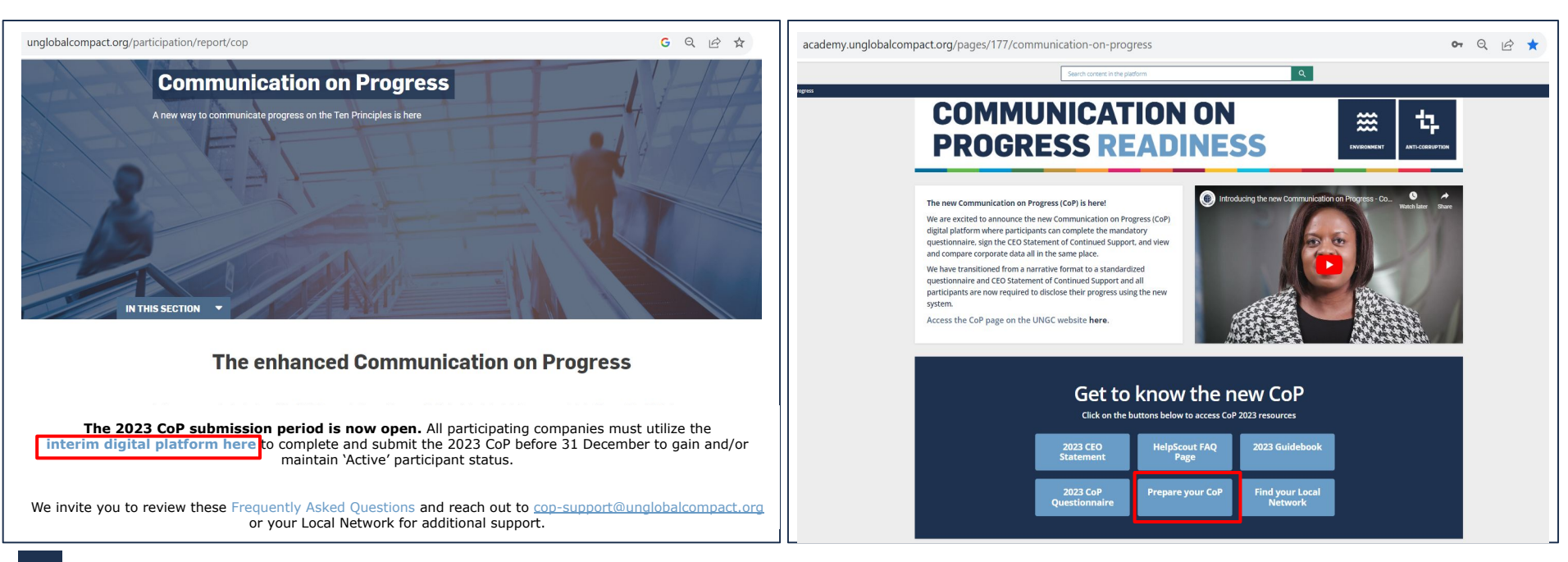

#### **Step 1: Select one of the two requirements to begin the CoP**

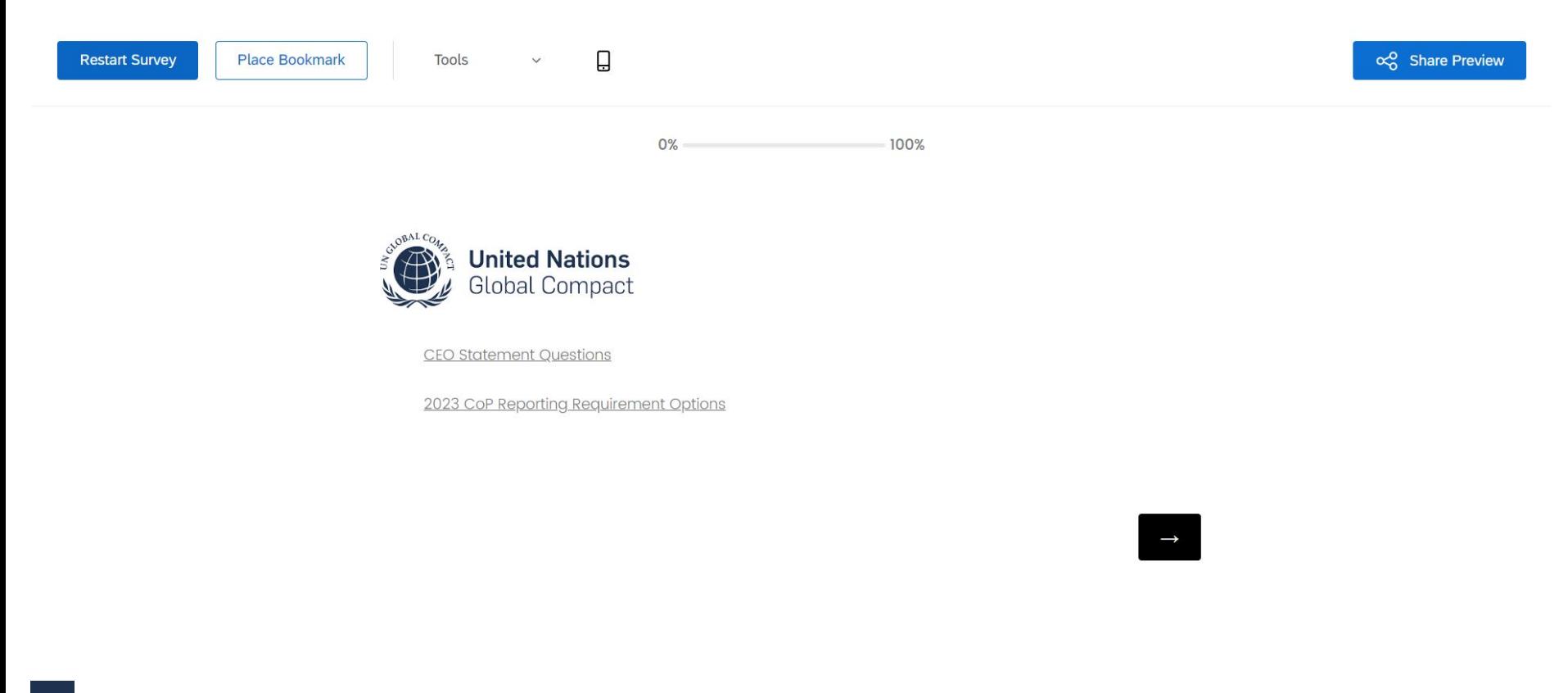

#### **Step 2: Follow the instructions to complete the CEO Statement of Continued Support; then select the arrow button to proceed**

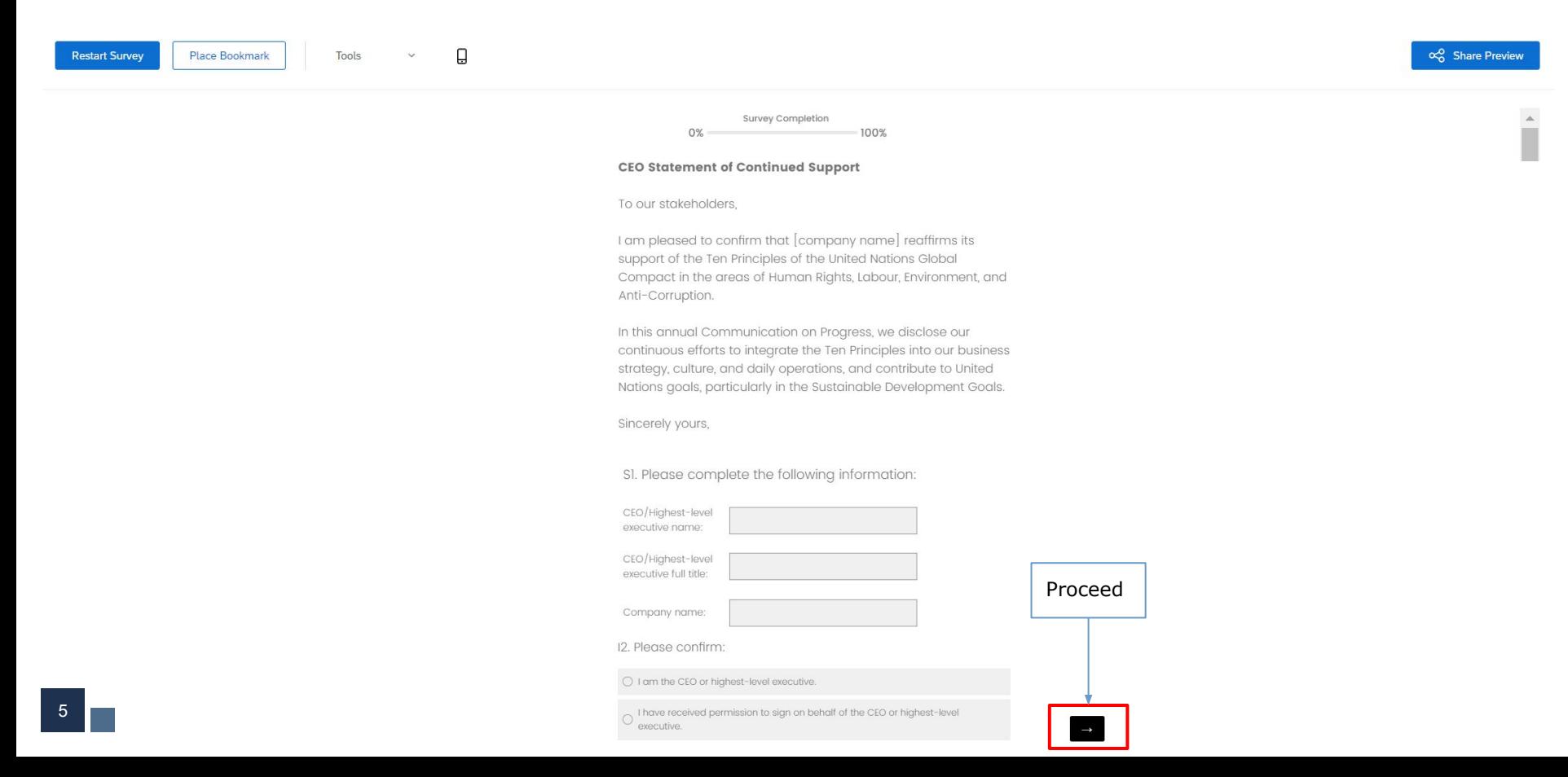

#### **Step 2a: If applicable, follow the instructions and proceed using the right arrow button; or return to the CEO Statement using the left arrow button**

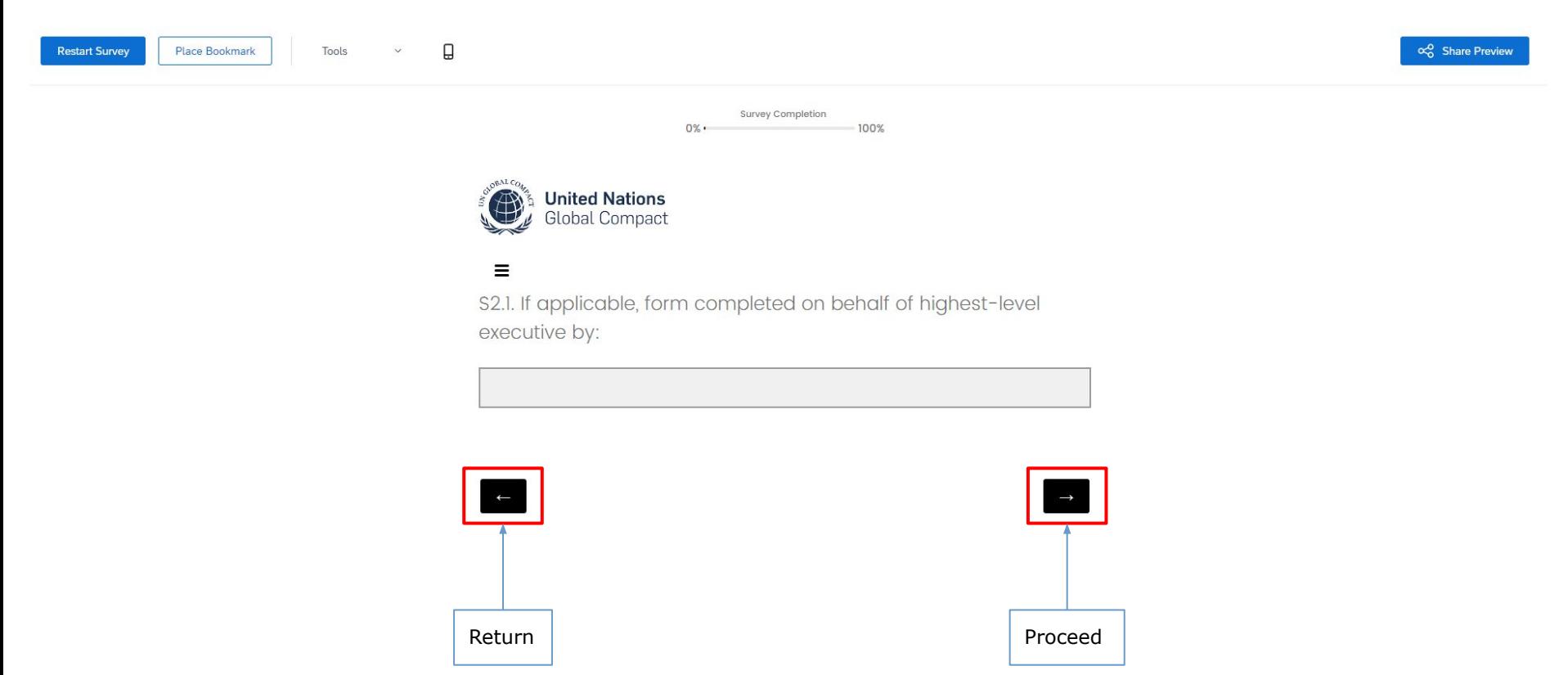

#### **Step 3: Select your requirement for the 2023 CoP submission and enter the time period covered by your CoP (ideally 2022); proceed using right arrow**

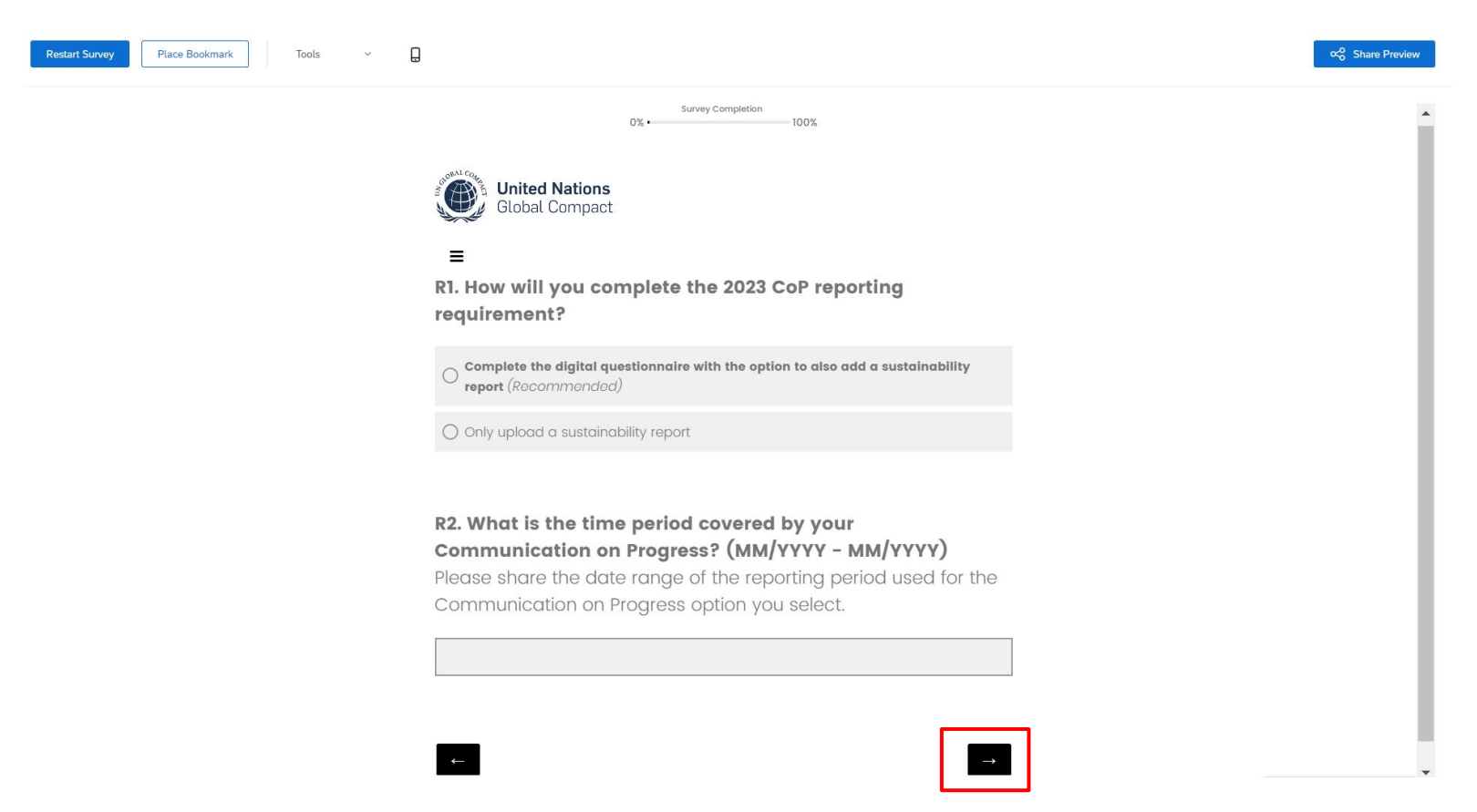

## *If you select the alternative to*

**Upload a sustainability report**

*If you select the alternative to upload a sustainability report:*

#### **Step 4: Upload up to 3 PDF files (maximum file size=50 MB each) and select 'Submit'**

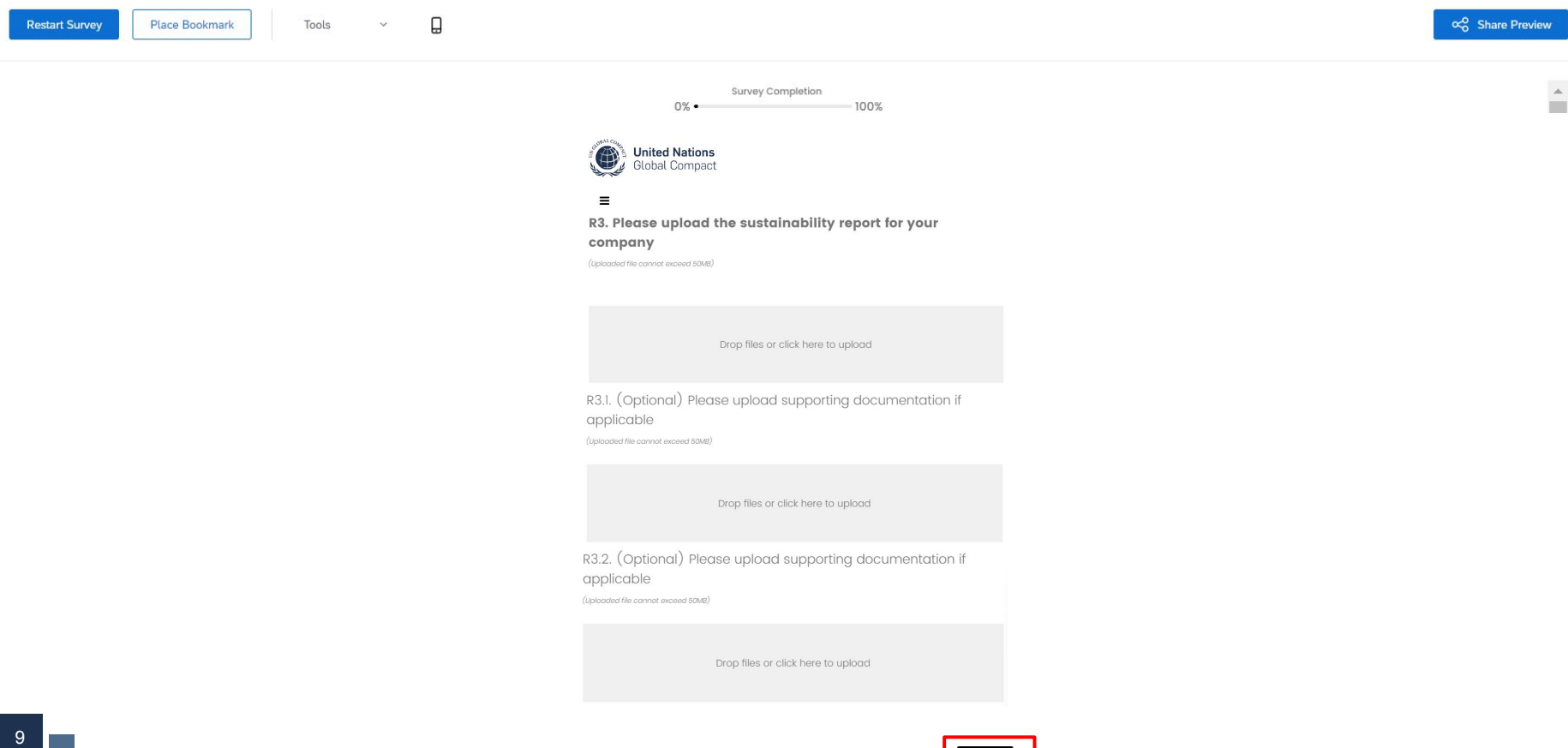

#### **Step 5: Review and edit responses as necessary**

Using the Table of Contents to jump between sections, participants can review responses and make changes as needed. This is the **last opportunity to make edits** to the questionnaire. Once responses have been finalized, proceed using the right arrow

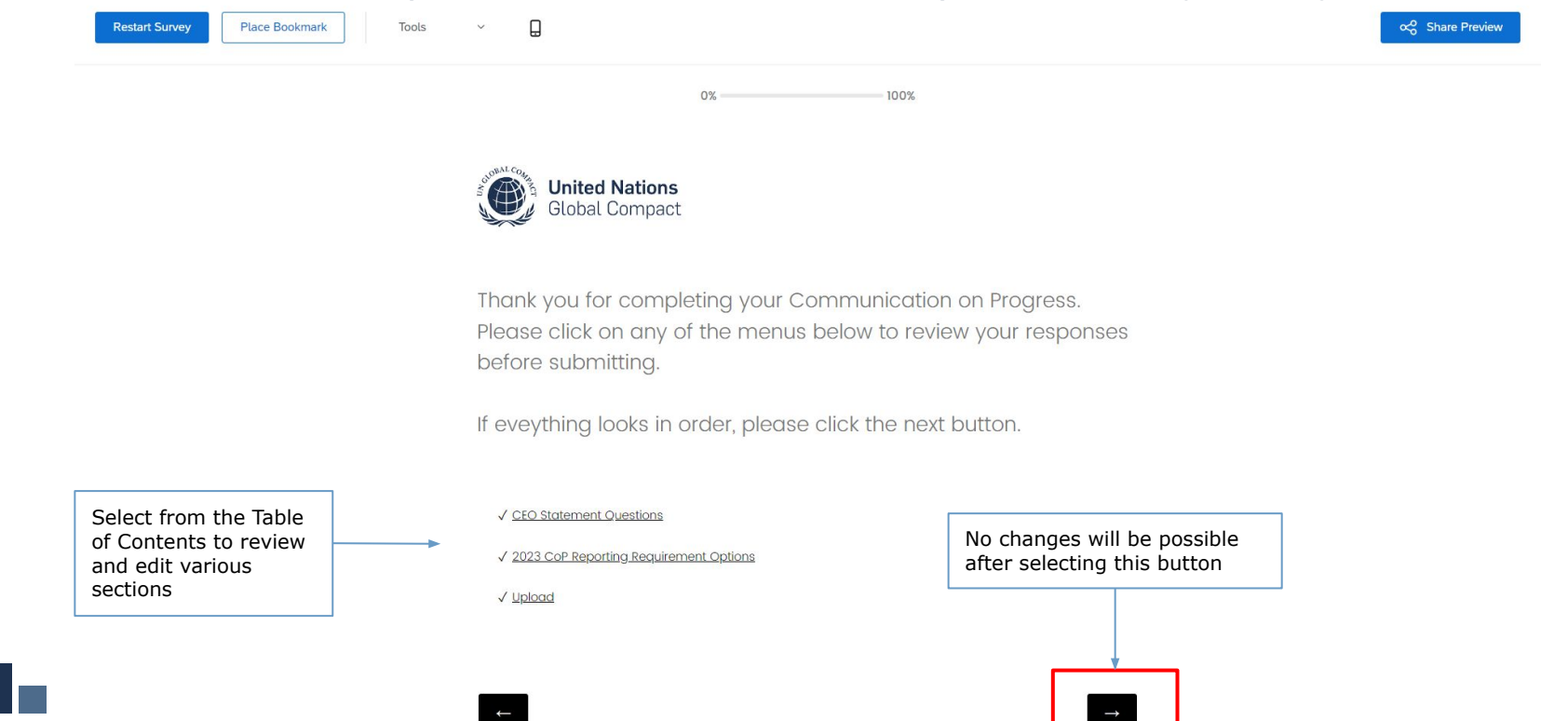

### **Step 6: Submit the annual sustainability report by selecting 'Submit'**

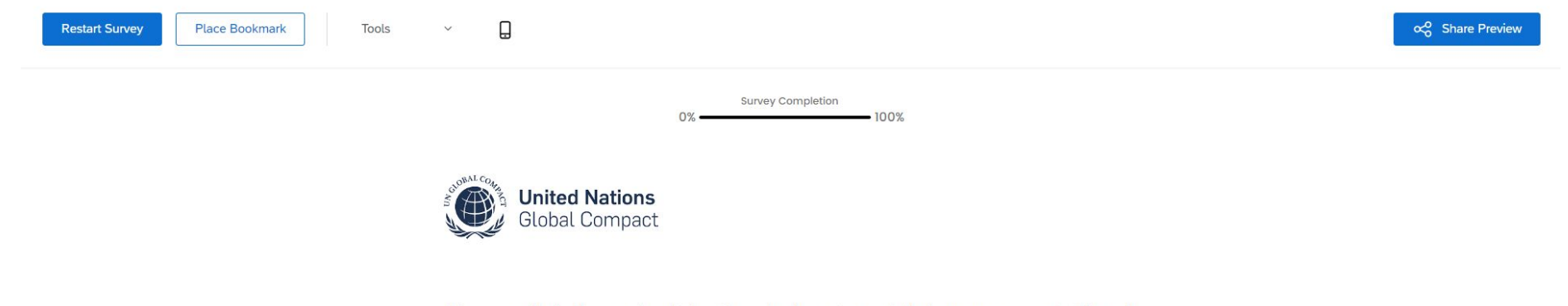

Please click the submit button below to publish your report. Thank you for completing your Communication on Progress.

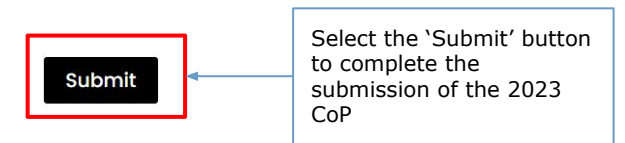

#### **Step 7: After the file upload, the 2023 CoP is complete. Participants can view their responses and download the submission by selecting 'Download PDF'.**

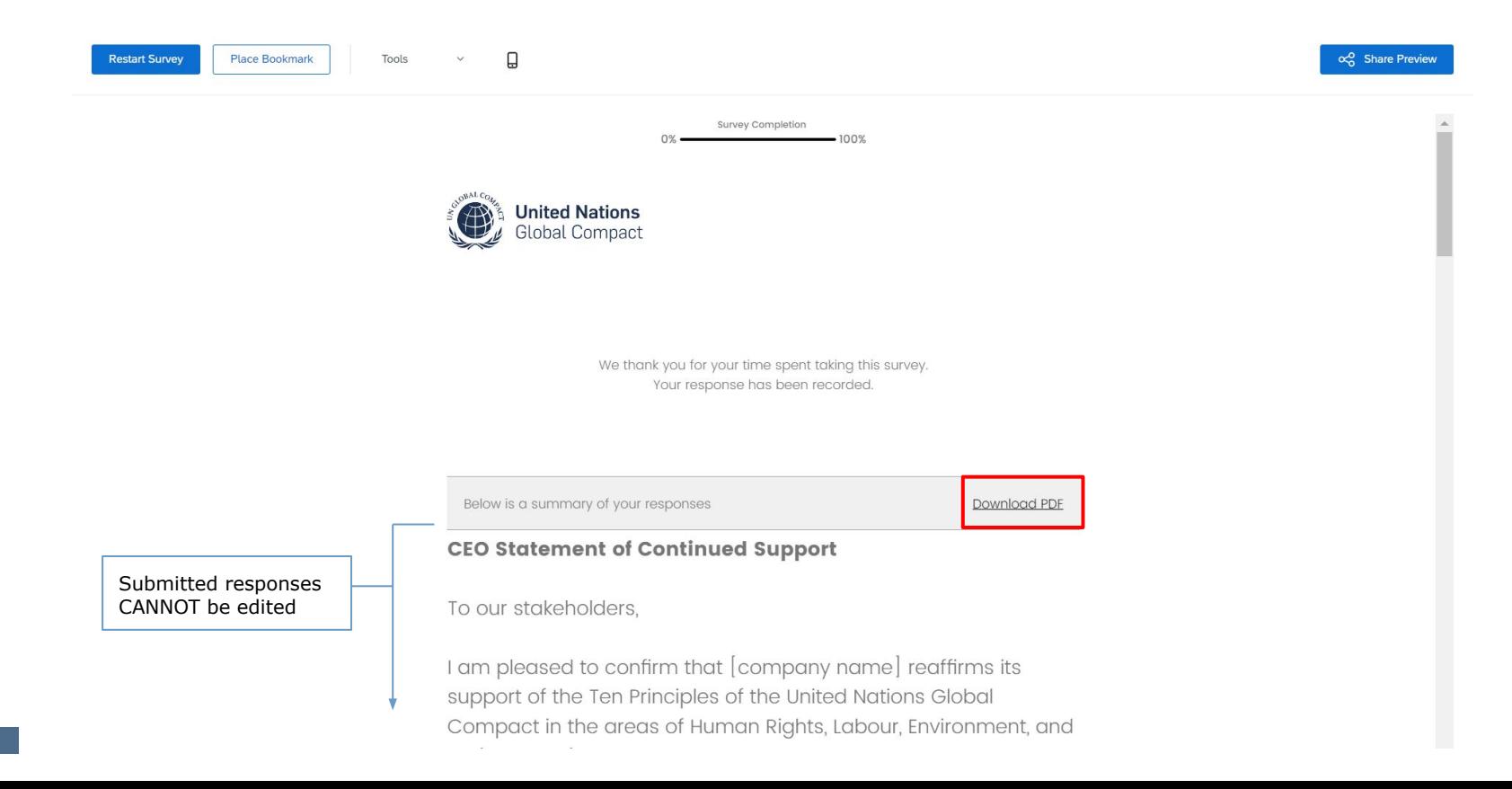

## *If you select the preferred alternative to*

# **Complete the digital questionnaire**

**with the option to also add a sustainability report**

**Step 4: Follow the instructions beneath each question to select the most appropriate response.** Use the space provided for additional information to provide further clarity around each selection, if so desired. Select the right arrow to proceed or left arrow to return to previous question.

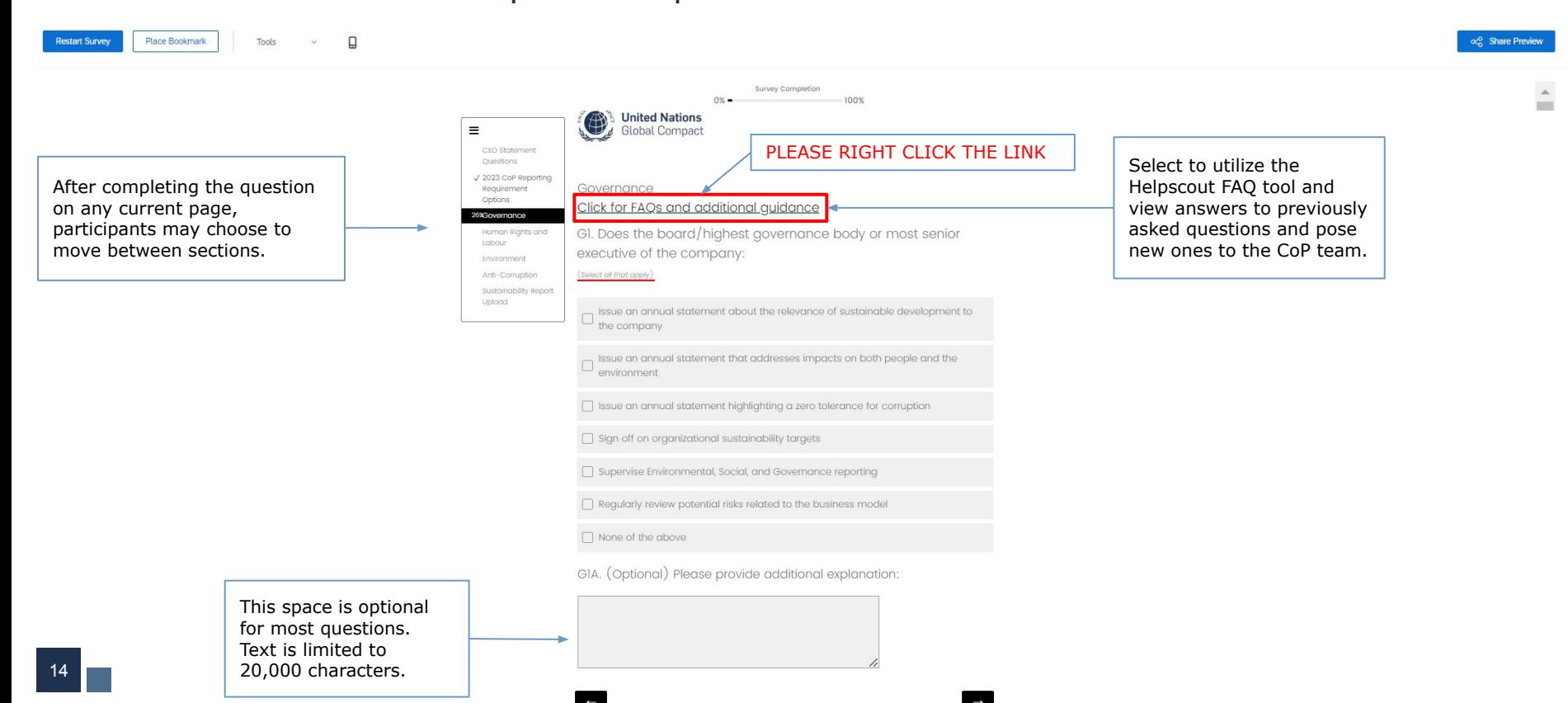

#### **The Human Rights section will only address topics identified as material in HR1.**

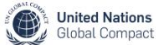

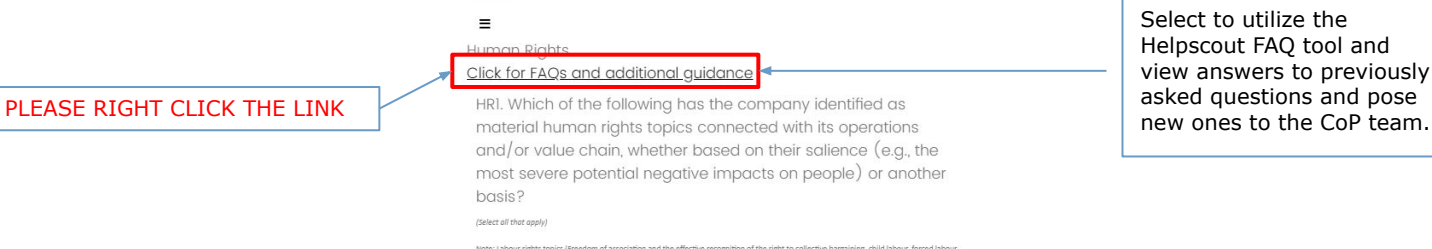

nce (e.g., the and le) or another mo ba:

#### **Colors**

 $\equiv$ 

ining, child labour, forced labou

ination in respect of employment and occupation, and a safe and healthy working environment) are a subset of human rights and for completeness, were included in this question. Regardless of these labour topics being selected as material in this question or not, all compan will be asked to provide additional details about these labour rights topics in the next section (L.1 and following). For the other human rights

topics selected as material in this question, seven additional questions will be asked in the following section

Freedom of association and the effective recognition of the right to collective  $\Box$  bargaining

 $\Box$  Child labour

 $\Box$  Forced labour

Non-discrimination in respect of employment and occupation

Safe and healthy working environment

Working conditions (wages, working hours)

 $\Box$  Freedom of expression

 $\Box$  Access to water and sanitation

□ Digital security / privacy

Gender equality and women's rights

Rights of indigenous peoples

Rights of refugees and migrants

 $\Box$  Other

Select to utilize the Helpscout FAQ tool and view answers to previously asked questions and pose

#### **Some questions have answer options that are not initially fully visible. Please scroll to the right to view all possible options before making a selection.**

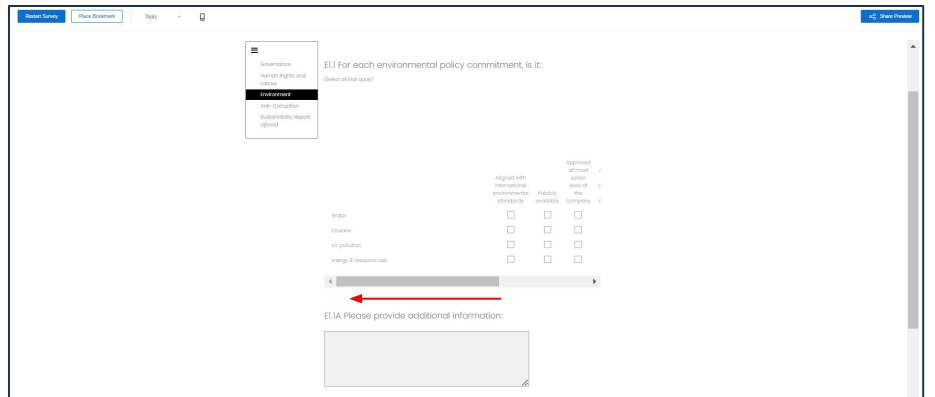

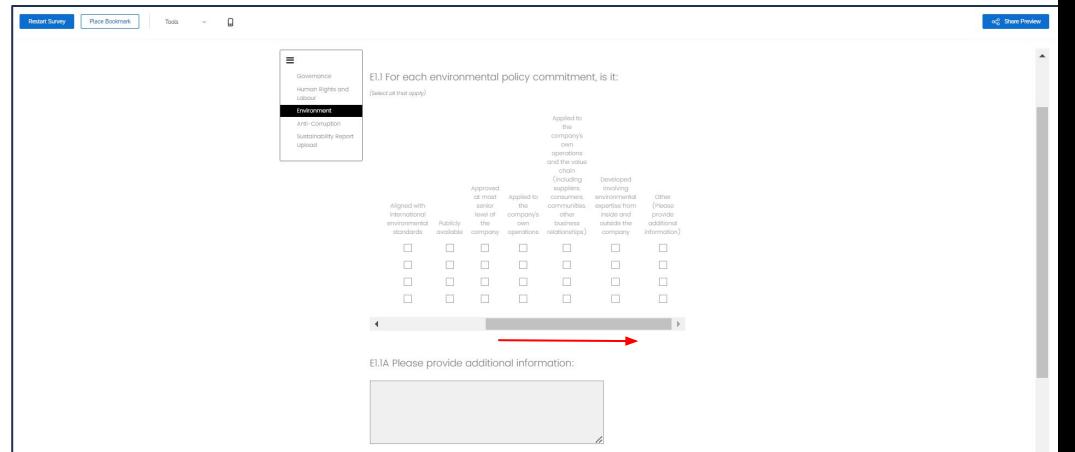

The final question of **each section** is **open-ended and mandatory**. Participants can provide further context and/or relevant information not covered in previous answers, including additional relevant activities implemented, goals set, and/or any challenges faced.

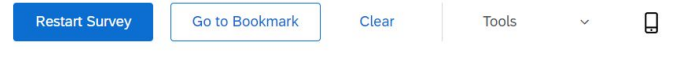

#### $\equiv$

HR8. Briefly describe additional relevant practical actions the company has taken during the reporting period and/or plans to take to implement the human rights principles, including goals set and any challenges faced and actions taken towards prevention and/or remediation.

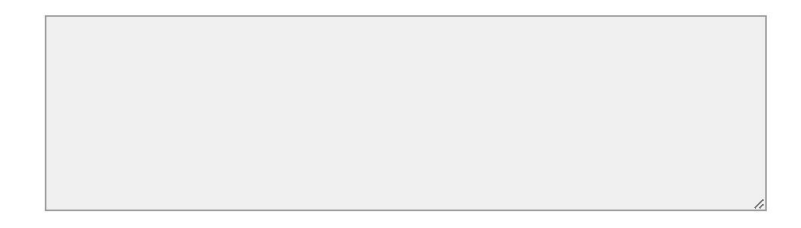

Powered by Oualtrics L'

cc Share Preview

#### **Step 5: Review and edit responses as necessary**

Using the Table of Contents to jump between sections, participants can review responses and make changes as needed. This is the last opportunity to make edits to the questionnaire. Once responses have been finalized, proceed using the right arrow

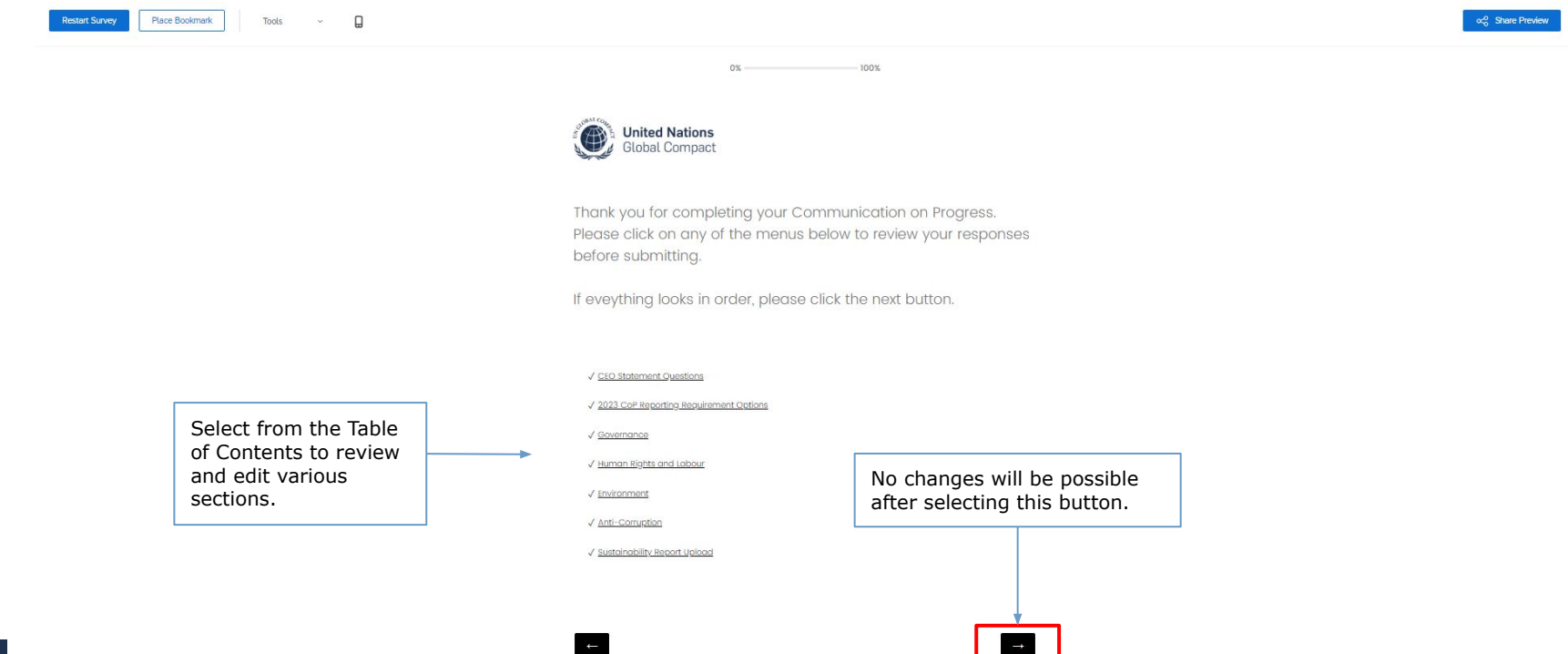

#### **Step 6: Submit the digital questionnaire by selecting 'Submit'**

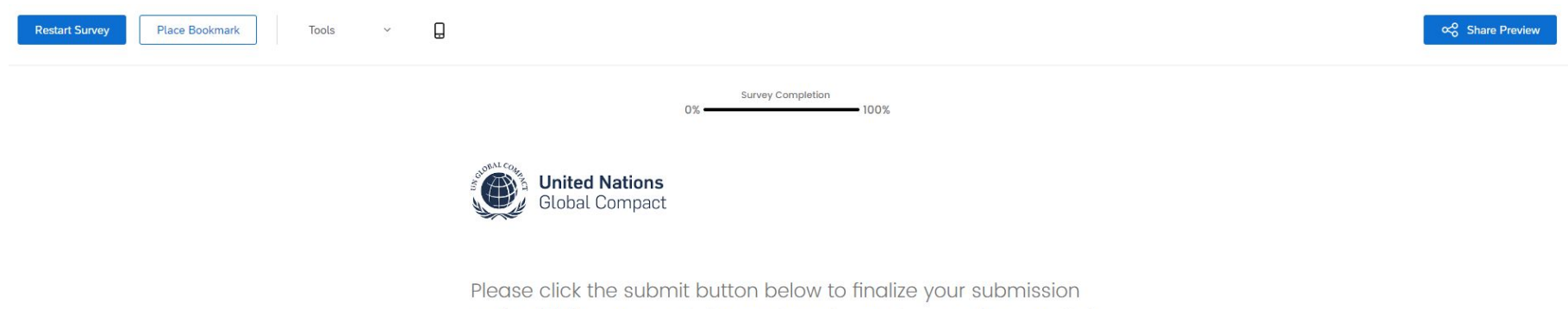

and publish your report. Our system does not recognize your CoP as finished unless you click 'Submit'. Thank you for completing the Communication on Progress.

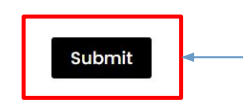

Select the 'Submit' button to complete the submission of the 2023 CoP.

#### **Step 7: After the questionnaire is submitted, the 2023 CoP is complete.**  Participants can view their responses and download the submission by selecting 'Download PDF'.

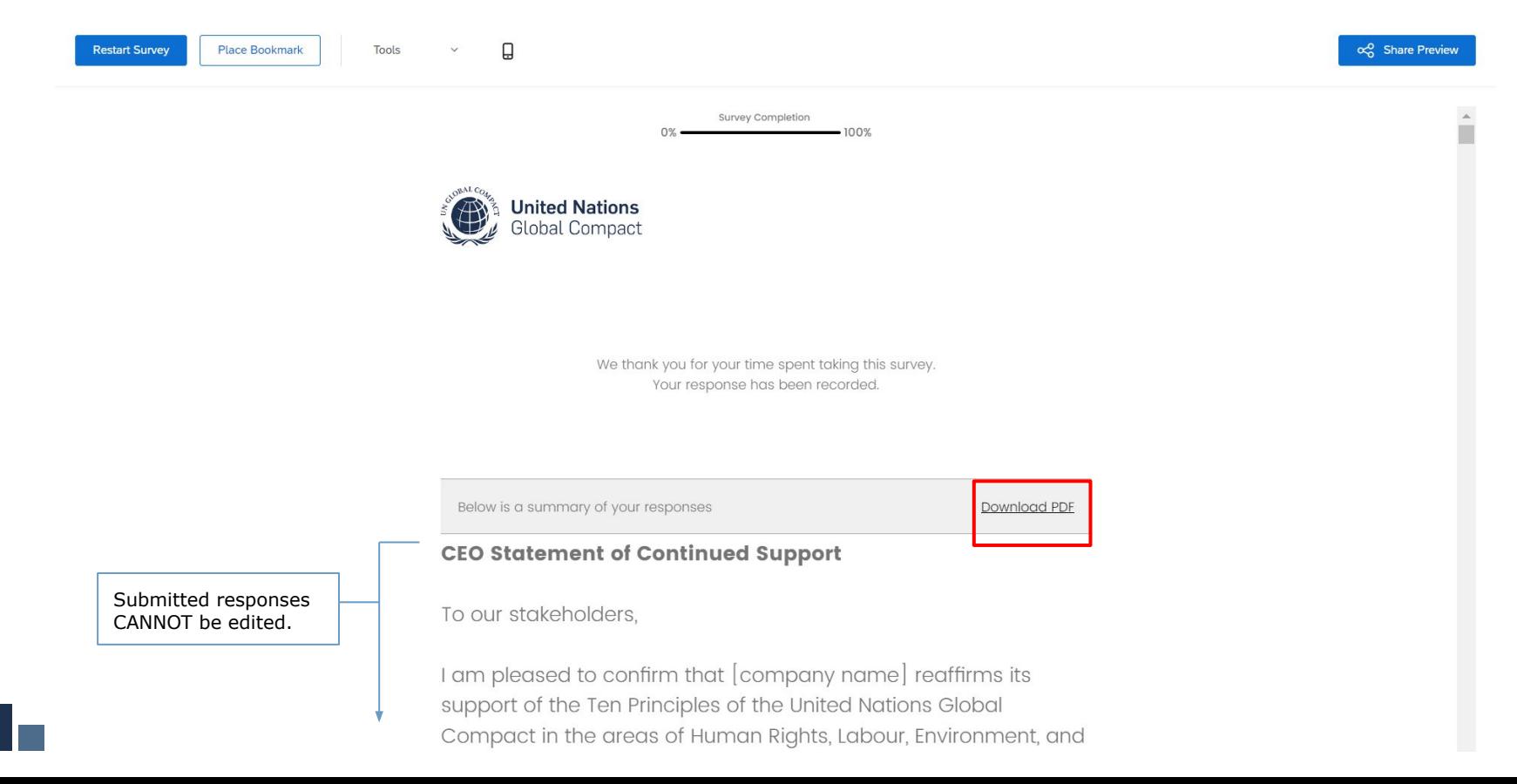

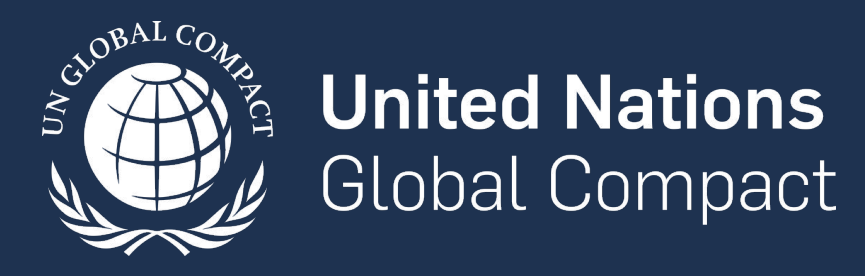

www.unglobalcompact.org Find us on social media @globalcompact